# AquiferTest培训教案 含水层实验设计及数据分析

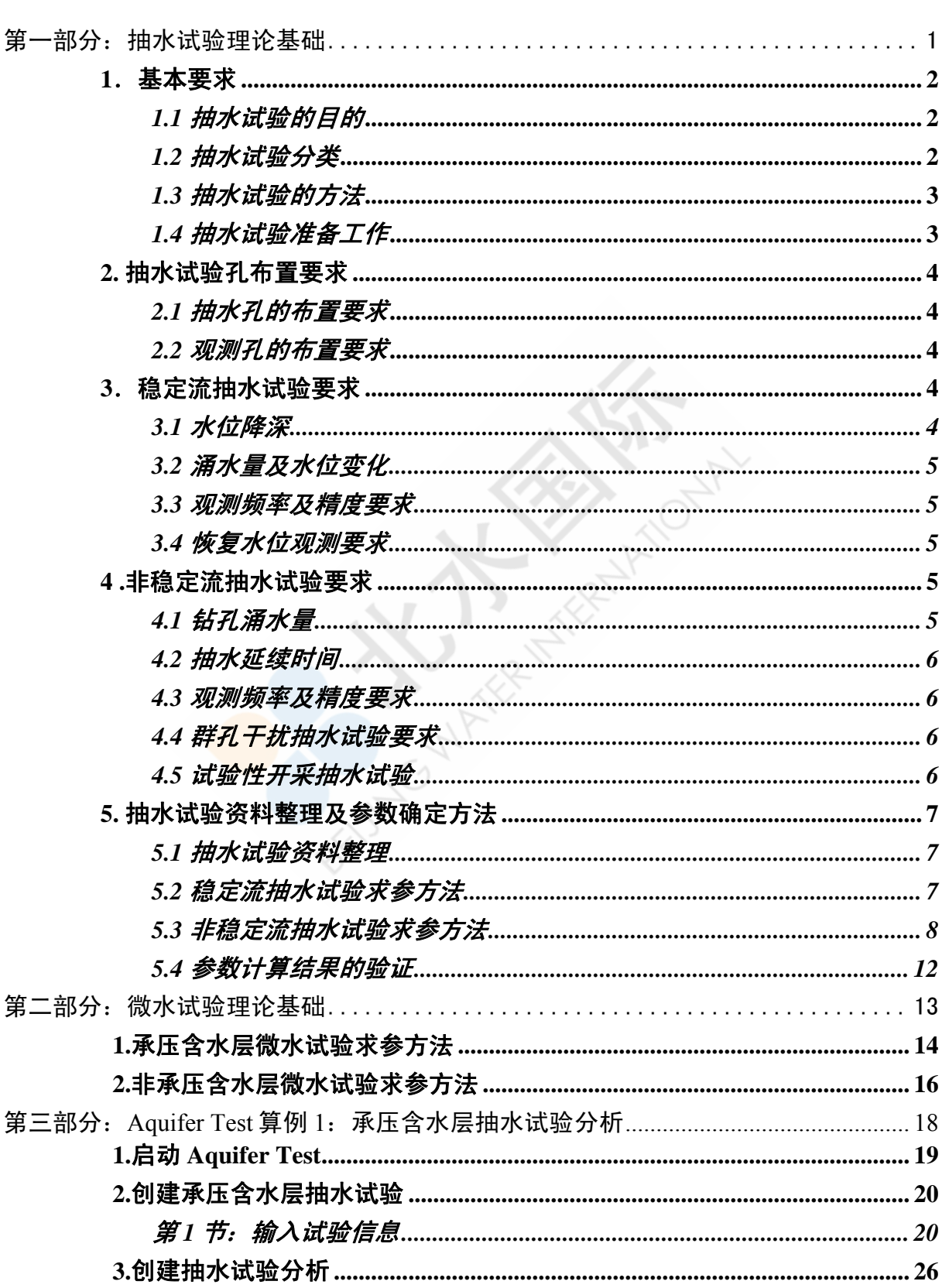

# 目录

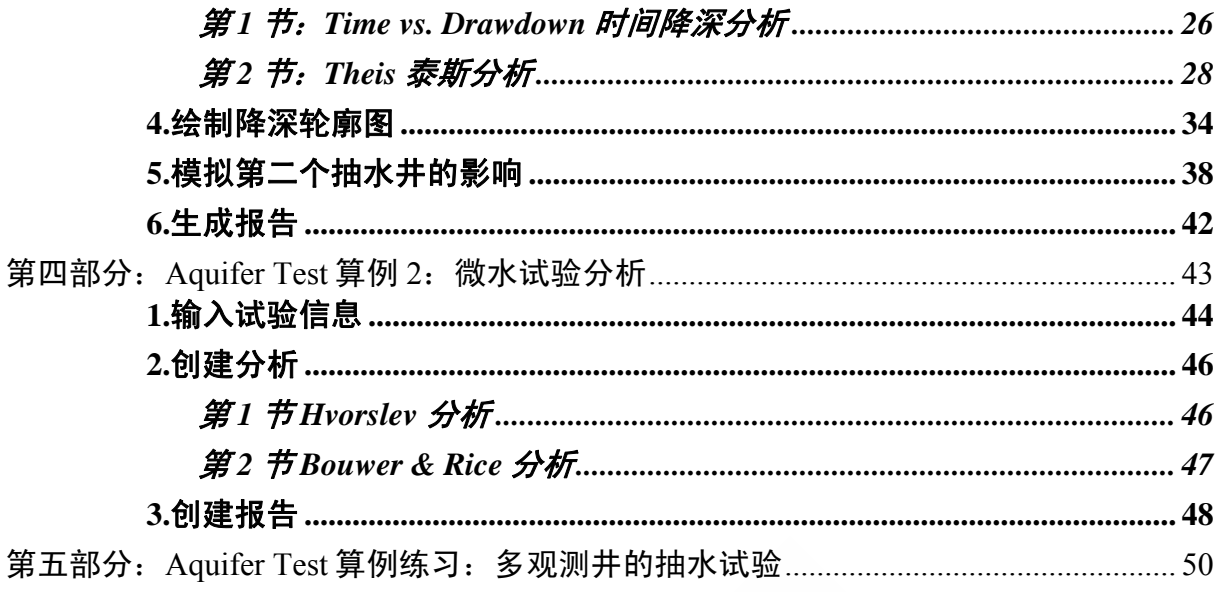

SEUTH OWNER WATER WITH ONE

<span id="page-3-0"></span>培训参考资料

# 抽水试验理论基础

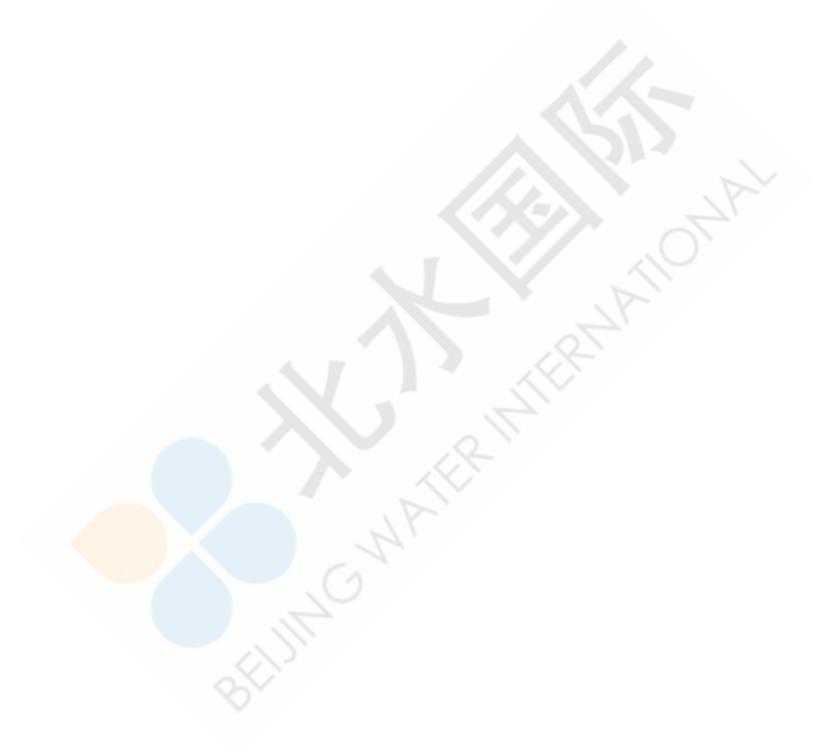

北京 **2012** 年 **5** 月 <span id="page-4-0"></span>抽水试验理论部分主要内容取自网络。作者不详。

抽水试验是确定含水层参数,了解水文地质条件的主要方法。采用主孔抽水、带有多 个观测孔的群孔抽水试验,包括非稳定流和稳定流抽水实验,要求观测抽水期间和水 位恢复期间的水位、流量、水温、气温等内容。要求了解试验基地及其所在地区的水 文气象、地质地貌及水文地质条件,了解并掌握抽水试验的目的意义、工作程序、现 场记录的主要内容、数据采集与处理方法,掌握相关资料的整理、编录方法和要求, 了解对抽水试验工作质量进行评价的一般原则,能够利用学过的理论及方法进行水文 地质参数计算,并对参数的合理性和精确性进行分析和检验。

-------------------------------------------------------------------------------------------------------------

### **1**.基本要求

掌握抽水试验的目的、分类、方法及抽水试验准备工作。

#### 1.1 抽水试验的目的

(1) 确定含水层及越流层的水文地质参数:渗透系数*K*、导水系数*T*、给水度*μ*、弹性释 水系数*μ \** 、导压系数*a*、弱透水层渗透系数*K'*、越流系数*b*、越流因素*B*、影响半径*R*  等。

(2) 通过测定井孔涌水量及其与水位下降(降深)之间的关系,分析确定含水层的富水 程度、评价井孔的出水能力。

(3) 为取水工程设计提供所需的水文地质数据,如影响半径、单井出水量、单位出水 量、井间干扰出水量、干扰系数等,依据降深和流量选择适宜的水泵型号。

(4) 确定水位下降漏斗的形状、大小及其随时间的增长速度;直接评价水源地的可开采 量。

(5) 查明某些手段难以查明的水文地质条件,如确定各含水层间以及与地表水之间的水 力联系、边界的性质及简单边界的位置、地下水补给通道、强径流带位置等。

#### 1.2 抽水试验分类

抽水试验主要分为单孔抽水、多孔抽水、群孔干扰抽水和试验性开采抽水。

(1)单孔抽水试验:仅在一个试验孔中抽水,用以确定涌水量与水位降深的关系,概 略取得含水层渗透系数。

(2)多孔抽水试验:在一个主孔内抽水,在其周围设置若干个观测孔观测地下水位。 通过多孔抽水试验可以求得较为确切的水文地质参数和含水层不同方向的渗透性能及 边界条件等。

(3)群孔干扰抽水试验:在影响半径范围内,两个或两个以上钻孔中同时进行的抽水 试验;通过干扰抽水试验确定水位下降与总涌水量的关系,从而预测一定降深下的开 采量或一定开采定额下的水位降深值,同时为确定合理的布井方案提供依据。

<span id="page-5-0"></span>(4)试验性开采抽水试验:是模拟未来开采方案而进行的抽水试验。一般在地下水天 然补给量不很充沛或补给量不易查清,或者勘察工作量有限而又缺乏地下水长期观测 资料的水源地,为充分暴露水文地质问题,宜进行试验性开采抽水试验,并用钻孔实 际出水量作为评价地下水可开采量的依据。

#### 1.3 抽水试验的方法

单孔抽水试验采用稳定流抽水试验方法,多孔抽水、群孔干扰抽水和试验性开采抽水 试验一般采用非稳定流抽水试验方法。在特殊条件下也可采用变流量(阶梯流量或连续 降低抽水流量)抽水试验方法。抽水试验孔宜采用完整井(巨厚含水层可采用非完整 井)。观测孔深应尽量与抽水孔一致。

#### 1.4 抽水试验准备工作

(1) 除单孔抽水试验外,均应编制抽水试验设计任务书;

(2) 测量抽水孔及观测孔深度,如发现沉淀管内有沉砂应清洗干净;

(3) 做一次最大降深的试验性抽水,作为选择和分配抽水试验水位降深值的依据;

(4) 在正式抽水前数日对所有的抽水孔和观测孔及其附近有关水点进行水位统测,编制 抽水试验前初始水位等水位线图,如果地下水位日变化很大时,还应取得典型地段抽 水前的日水位动态曲线;

(5) 为防止抽出水的回渗,在预计抽水影响范围内的排水沟必须采取防渗措施。当表层 有3m以上的粘土或亚粘土时,一般可直接挖沟排水。

(6) 需要对多层含水层地下水进行分层评价时,应分层进行抽水试验,或用井中流速、 流量仪解决分层抽水问题。抽水试验工作量要求见表1。

| 勘察 | 试验类别  |              | 孔隙水          | 岩溶水             | 裂隙水 |
|----|-------|--------------|--------------|-----------------|-----|
| 阶段 |       |              |              |                 |     |
| 初  | 单孔抽水  | 抽水钻孔占控制性钻孔   | $>60$        | 凡具有供水价值和对参数计算有意 |     |
| 步  |       | (不包括观测空) 数的百 |              | 义的钻孔均应抽水        |     |
| 勘  |       | 分比/%         |              |                 |     |
| 察  |       | 稳定时间/h       | $8 - 24$     |                 |     |
| 阶  | 多孔抽水  | 抽水孔组数        |              | 每个有供水价值的参数区至少1组 |     |
| 段  |       | 最短延续时间/d     | 7            | 10              |     |
| 详  | 群孔干扰抽 | 抽水孔组数        | $\mathbf{1}$ |                 |     |
| 细  | 水     | 总抽水量占提交可开采量  | $>30$        | >50             |     |
| 勘  |       | 的百分比 /%      |              |                 |     |
| 察  |       | 最短延续时间/d     | 10           | 15              |     |
| 阶  | 试验性开采 | 抽水孔组数        | $1*$<br>1    |                 |     |
| 段  | 抽水    | 总出水量         | 接近需水量        |                 |     |
|    |       | 最短延续时间/d     | 30 (枯水期进行)   |                 |     |

表1 抽水试验工作量一览表

3

<span id="page-6-0"></span>\*凡作了群孔干扰抽水试验的水源地,可不作试验性开采抽水试验。

### **2.** 抽水试验孔布置要求

#### 2.1 抽水孔的布置要求

抽水孔的布置应符合下列要求:

(1) 对勘察区水文地质条件具有控制意义的典型地段,应布置单孔抽水试验孔,根据单 孔抽水试验资料计算的水文地质参数编制参数分区图;

(2) 多孔抽水试验孔组,一般参照导水系数分区图,并结合水文地质条件布置,每个有 供水意义的参数区至少布置一组,其抽水试验资料所求参数可作为该区计算参数(不用 平均参数);

(3) 群孔干扰抽水试验和试验性开采抽水试验应在拟建水源地范围内,选择有代表性的 典型地段,并结合开采生产井布置。

#### 2.2 观测孔的布置要求

观测孔的布置应符合下列要求:

(1) 为了计算水文地质参数,在抽水孔的一侧宜垂直地下水的流向布置2~3个观测孔。 (2) 为了测定含水层不同方向的非均质性或确定抽水影响半径,可以根据含水层的不同 情况,以抽水孔为中心布置1~4 条观测线;如有两条观测线,一条垂直地下水流向, 另一条宜平行地下水流向。

(3) 群孔干扰抽水试验和试验性开采抽水试验应在抽水孔组中心布置一个观测孔;为查 明相邻已采水源地的影响,应在连接两个开采中心方向布置观测孔。为确定水位下降 漏斗形态和补给(或隔水)边界,应在边界和外围一定范围内布设一定数量的观测孔。 (4) 多孔抽水孔组的第一个观测孔应尽量避开三维流的影响,相邻两观测孔的水位下降 值相差不小于0.1m,最远观测孔的下降值不宜小于0.2 m,各观测孔应在对数数轴上呈 均匀分布。

(5) 在半承压水含水层进行抽水试验时,宜在观测孔附近覆盖层(半透水层或弱含水层) 中布置副观测孔。

(6) 在进行试验性开采抽水试验时,应在水位下降漏斗范围内的重要建筑物附近增设工 程地质、环境地质观测点。

## **3**.稳定流抽水试验要求

#### 3.1 水位降深

稳定流抽水试验一般进行三次水位降深,最大降深值应按抽水设备能力确定。水位降

<span id="page-7-0"></span>深顺序,基岩含水层一般宜先大后小,松散含水层宜按先小后大逐次进行。

#### 3.2 涌水量及水位变化

在稳定延续时间内,涌水量和动水位与时间关系曲线在一定范围内波动,而且没有持 续上升或下降的趋势。当水位降深小于10m,用压风机抽水时,抽水孔水位波动值不得 超过10~20cm;用离心泵、深井泵等抽水时,水位波动值不超过5cm。一般不应超过 平均水位降深值的1%,涌水量波动值不能超过平均流量的3%。

注意: ① 当有观测孔时, 应以最远观测孔的动水位判定; ② 应考虑自然水位影响; ③ 在滨海地区应考虑潮汐对动水位的影响。

#### 3.3 观测频率及精度要求

(1) 水位观测时间一般在抽水开始后第1、3、5、10、20、30、45、60、75、90 min 进 行观测,以后每隔30 min 观测一次,稳定后可延至1h 观测一次。水位读数应准确到厘  $*$   $k$   $(cm)$ :

(2) 涌水量观测应与水位观测同步进行;当采用堰箱或孔板流量计时,读数应准确到毫  $*$   $(mm)$ :

注意:为保证测量精度要求,可根据流量大小,选用不同规格的堰箱。当流量小于10 L/s时,堰箱断面面积应大于25 dm<sup>2</sup>(即0.5×0.5 m);流量为10~50 L/s 时,堰箱断面面积 应大于100 dm<sup>2</sup>(即1×1 m); 流量为50~100 L/s 时, 堰箱断面面积应大于200 dm<sup>2</sup>(即1×2 m)。

(3) 水温、气温宜2~4 h 观测一次,读数应准确到0.5 ℃,观测时间应与水位观测时间 相对应。

#### 3.4 恢复水位观测要求

停泵后应立即观测恢复水位,观测时间间隔与抽水试验要求基本相同。若连续3 h 水位 不变,或水位呈单向变化,连续4 h 内每小时水位变化不超过1 cm,或者水位升降与自 然水位变化相一致时,即可停止观测。试验结束后应测量孔深,确定过滤器掩埋部分 长度。淤砂部位应在过滤器有效长度以下,否则,试验应重新进行。

### **4 .**非稳定流抽水试验要求

#### 4.1 钻孔涌水量

钻孔涌水量应保持常量,其变化幅度不大于3%。

#### <span id="page-8-0"></span>4.2 抽水延续时间

抽水延续时间除满足表1的要求外,并可结合最远观测孔水位下降与时间关系曲线[*S*(或 Δ*h*<sup>2</sup> )-lg*t*]来确定。

(1) 当*S*(或Δ*h*<sup>2</sup> )-lg*t* 曲线至拐点后出现平缓段,并可以推出最大水位降深时,抽水方可结 束;

注意:在承压含水层中抽水,采用*S*-lg *t* 曲线,在潜水含水层中抽水采用Δ*h*<sup>2</sup> -lg*t* 曲线。 Δ*h*<sup>2</sup> 是指潜水含水层在自然情况下的厚度*H* 和抽水试验时的厚度h 的平方差, 即Δh<sup>2</sup>=  $H^2$ - $h^2$ 。

(2) 当*S*(或Δ*h*<sup>2</sup> )-lg*t*曲线没有拐点或出现几个拐点,则延续时间宜根据试验的目的确定。

#### 4.3 观测频率及精度要求

观测频率及精度应符合下列要求:

(1) 水位观测宜按第0.5、1、1.5、2、2.5、3、3.5、4、5、6、7、8、10、12、15、20、 25、30、40、50、60、75、90、105、120 min 进行观测,以后每隔30 min 观测一次, 其余观测项目及精度要求可参照稳定流抽水试验要求进行;

(2) 抽水孔与观测孔水位必须同步观测;

(3) 抽水结束后, 或试验期间因故中断抽水时, 应观测恢复水位, 观测频率应与抽水时 一致,水位应恢复到接近抽水前的静止水位。

#### 4.4 群孔干扰抽水试验要求

群孔干扰抽水试验除按非稳定流抽水要求进行外,还应满足下列要求:

- (1) 干扰孔之间的距离,应保证一孔抽水,使另一孔产生一定的水位削减;
- (2) 水位降深次数应根据设计目的而定,一般应尽抽水设备能力做一次最大降深;
- (3) 各干扰孔过滤器的规格和安装深度应尽量相同;
- (4) 各抽水孔抽水起、止时间应该相同;

(5) 试验过程中,宜同时对泉和可能受影响的地表水点进行水位、流量和水温的观测。

#### 4.5 试验性开采抽水试验

试验性开采抽水试验除按群孔干扰抽水要求进行外,还应满足下列要求:

- (1) 抽水试验一般在枯水期进行;
- (2) 抽水钻孔总涌水量尽量接近设计需水量;
- (3) 水位下降漏斗中心水位稳定时间不宜少于一个月;
- (4) 若水位不能达到稳定,应及时调节总涌水量,使其达到稳定。

# <span id="page-9-0"></span>**5.** 抽水试验资料整理及参数确定方法

#### 5.1 抽水试验资料整理

试验期间,对原始资料和表格应及时进行整理。试验结束后,应进行资料分析、整 理,提交抽水试验报告。

单孔抽水试验应提交抽水试验综合成果表,其内容包括:水位和流量过程曲线、水位 和流量关系曲线、水位和时间(单对数及双对数)关系曲线、恢复水位与时间关系曲线、 抽水成果、水质化验成果、水文地质计算成果、施工技术柱状图、钻孔平面位置图 等。并利用单孔抽水试验资料编绘导水系数分区图。

多孔抽水试验还应提交抽水试验地下水水位下降漏斗平面图、剖面图。

群孔干扰抽水试验和试验性开采抽水试验还应提交抽水孔和观测孔平面位置图(以水文 地质图为底图)、勘察区初始水位等水位线图、水位下降漏斗发展趋势图(编制等水位线 图系列)、水位下降漏斗剖面图、水位恢复后的等水位线图、观测孔的*S*-*t*、*S*-lg *t* 曲 线、各抽水孔单孔流量和孔组总流量过程曲线等。

注意:①要消除区域水位下降值;②在基岩地区要消除固体潮的影响;③傍河抽水要 消除河水位变化对抽水孔水位变化的影响。多孔抽水试验、群孔干扰抽水试验和试验 性开采抽水试验均应编写试验小结,其内容包括:试验目的、要求、方法、获得的主 要成果及其质量评述和结论。

#### 5.2 稳定流抽水试验求参方法

求参方法可以采用Dupuit 公式法和Thiem 公式法。 1.只有抽水孔观测资料时的Dupuit 公式 承压完整井:

$$
K = \frac{Q}{2\pi s_w M} \ln \frac{R}{r_w}
$$

$$
R = 10s_w \sqrt{K}
$$

潜水完整井:

$$
K = \frac{Q}{\pi (H^2 - h^2)} \ln \frac{R}{r_w}
$$

$$
R = 2s_w \sqrt{KH}
$$

式中 *K*——含水层渗透系数 (m/d);

*Q*—— 抽水井流量 (m3 /d);

*sw*—— 抽水井中水位降深 (m);

*M*——承压含水层厚度 (m);

<span id="page-10-0"></span>*R*—— 影响半径 (m); *H*——潜水含水层厚度 (m); *h*——潜水含水层抽水后的厚度 (m); *rw*——抽水井半径 (m)。

2.当有抽水井和观测孔的观测资料时的Dupuit 或Thiem 公式 承压完整井:

$$
h_1 - h_w = \frac{Q}{2\pi KM} \ln \frac{r_1}{r_w}
$$

Thiem 公式:

$$
h_2 - h_1 = \frac{Q}{2\pi KM} \ln \frac{r_2}{r_1}
$$

潜水完整井:

$$
h_1^2 - h_w^2 = \frac{Q}{\pi K M} \ln \frac{r_1}{r_w}
$$

Thiem 公式:

$$
h_2^2 - h_1^2 = \frac{Q}{\pi K M} \ln \frac{r_2}{r_1}
$$

式中 $h_w$  ——抽水井中水柱高度 (m);

*h1*、*h2*——与抽水井距离为*r*<sup>1</sup> 和*r*<sup>2</sup> 处观测孔(井)中水柱高度 (m),分别等于初始 水位 $H_0$ 

与井中水位降深*s* 之差,*h*1= *H*0 –*s*1;*h*2= *H*0 –*s*2。

其余符号意义同前。

当前水井中的降深较大时,可采用修正降深。修正降深*s'*与实际降深*s* 之间的关系为:

$$
s'=s-\frac{s^2}{2H_0}
$$

5.3 非稳定流抽水试验求参方法

#### 5.3.1 承压水非稳定流抽水试验求参方法

1.Theis 配线法

在两张相同刻度的双对数坐标纸上,分别绘制Theis 标准曲线*W*(*u*)-1/*u* 和抽水试验数据 曲线*s-t*,保持坐标轴平行,使两条曲线配合,得到配合点*M* 的水位降深[*s*]、时间[*t*]、

Theis 井函数[*w*(*u*)]及[1/*u*]的数值,按下列公式计算参数(*r* 为抽水井半径或观测孔至抽 水井的距离):

$$
T = \frac{0.08Q}{[s]} [w(u)]
$$

$$
K = \frac{T}{M}
$$

$$
s = \frac{4T[t]}{r^2 \left[\frac{1}{u}\right]}
$$

$$
a = \frac{r^2}{4[t]} \left[\frac{1}{u}\right]
$$

$$
\bigcup
$$
上为降深——时回法(s-t)。也可来用降深---时回距高法(s-t/r<sup>2</sup>)、降深---更高法(s-r)进行参数ځ,

4

2.Jacob 直线图解法

当抽水试验时间较长,  $u = r^2/(4at) < 0.01$  时, 在半对数坐标纸上抽水试验数据曲线s-t 为 一直线(延长后交时间轴于*t*0, 此时*s*=0.00 m),在直线段上任取两点*t*1、*s*1、*t*2、*s*2, 则有

$$
T = \frac{0.183Q}{s_2 - s_1} \ln \frac{t_2}{t_1}
$$

$$
s = \frac{2.25Tt_0}{r^2}
$$

$$
a = \frac{r^2}{2.25t_0}
$$

3.Hantush 拐点半对数法

对半承压完整井的非稳定流抽水试验(存在越流量,*K'/b'*为越流系数),当抽水试验 时间较长,*u*= *r* 2 /(4*at*)<0.1 时,在半对数坐标纸上抽水试验数据曲线*s-t*,外推确定最大 水位降深*S*max,在*s-lgt* 线上确定拐点*Si* = *S*max/2, 拐点处的斜率*m*i 及时间*t*i, 则有

$$
m_i = \frac{s_2 - s_1}{\lg t_2 - \lg t_1}
$$

$$
\frac{2.3s_i}{m_i} = e^{\frac{r}{B}} K_0(\frac{r}{B})
$$

查表求得:

$$
e^{\frac{r}{B}}K_0(\frac{r}{B}), \left|\frac{r}{B}\right|
$$

则:

$$
T = \frac{0.183Q}{m_1}e^{-\frac{r}{B}}
$$

$$
s = \frac{2Tt_i}{Br}
$$

$$
\frac{K'}{b'} = \frac{T}{B^2}
$$

4.水位恢复法

当抽水试验水位恢复时间较长,*u*= *r* 2 /(4*at*)<0.01 时,在半对数坐标纸上绘制停抽后水 位恢复数据曲线*s-t*,在直线段上任取两点*t*1,*s*1,*t*2,*s*2,则有

$$
T = \frac{0.183Q}{s_1 - s_2} \ln \frac{t_2}{t_1}
$$

$$
a = \frac{r^2}{2.25t_1} 10^{\frac{s_0 - s_1}{s - s_2} \ln \frac{t_2}{t_1}}
$$

$$
s = \frac{T}{t_1}
$$

5.水位恢复的直线斜率法

当抽水试验水位恢复时间较长,*u*= *r* 2 /(4*at*)<0.1时,在半对数坐标纸上绘制停抽后水位 恢复数据曲线*s-t*,直线段的斜率为*B*,则有

*a*

$$
T = \frac{2.3Q}{4\pi B}
$$

$$
B = \frac{s_r}{\lg\frac{t}{t'}}
$$

 $t' = t - t_0$ 

#### 5.3.2 潜水非稳定流抽水试验求参方法

潜水参数计算可采用仿泰斯公式法、Boulton 法和Neuman 法。 1.仿泰斯公式法

$$
H_0^2 - h_w^2 = \frac{Q}{2\pi K}W(u)
$$

$$
u = \frac{r^2}{4at} = \frac{r^2\mu}{4Tt}
$$

**IDAN** 

式中*H*0、*h*w——初始水头及抽水后井中水头;

*W*(*u*)——泰斯井函数;

*Q*——抽水井的流量(m3 /d);

*r*——到抽水井的距离(m);

*t*——自抽水开始起算的时间(d);

*T*——含水层的导水系数(m<sup>2</sup>/d); T=Khm;

*h*m ——-潜水含水层的平均厚度(m);

*K*——含水层的渗透系数(m/d);

*a*---含水层的导压系数(1/d)

μ——潜水含水层的给水度。

具体计算时可采用配线法、直线图解法、水位恢复法等。

2.潜水完整井考虑迟后疏干的Boulton 公式

$$
s = \frac{Q}{4\pi T} \int_u^{\infty} \frac{2}{x} \{1 - e^{-u_1} \left[ chu_2 + \frac{\alpha \eta (1 - x^2)t}{2u_2} shu_2 \right] \} J_0(\frac{r}{vD}) x) dx
$$
  
=  $\frac{Q}{4\pi T} w(u_{a,y}, \frac{r}{D})$ 

式中:

$$
v = \sqrt{\frac{\eta - 1}{\eta}} = \sqrt{\frac{\mu}{\mu^* + \mu}}
$$

$$
\eta = \frac{\mu^* + \mu}{\mu^*}
$$

$$
D = \sqrt{\frac{T}{\alpha \mu}} \quad (\text{m} + \text{m} \cdot \text{m})
$$

<span id="page-14-0"></span>抽水早期:

$$
s = \frac{Q}{4\pi T} W(u_a, \frac{r}{D})
$$

$$
u_a = \frac{r^2}{4at} = \frac{r^2 \mu r}{4Tt}
$$

抽水中期:

$$
s = \frac{Q}{2\pi T} K_a(\frac{r}{D})
$$

抽水晚期:

$$
s = \frac{Q}{4\pi T} W(u_y, \frac{r}{D})
$$

$$
u_y = \frac{r^2}{4at} = \frac{r^2 \mu}{4Tt}
$$

可根据抽水早期、中期、晚期的观测资料,采用相应的方法计算参数。 3.Neuman 法对于潜水含水层完整井非稳定流抽水试验,也可以采用Neuman 模型求 参,具体求参过程可参阅《地下水动力学》等教科书。

#### 5.4 参数计算结果的验证

上述参数计算结果的精度如何,取决于试验场地水文地质条件的概化,也取决于观测 数据的精度。对于所求得的参数,应将其代入相应的公式,通过对比计算降深与实测 降深的差值,分析所求参数的精度及其可靠性和代表性,最终确定抽水试验场地的有 代表性意义的参数值。

<span id="page-15-0"></span>培训参考资料

# 微水试验理论基础

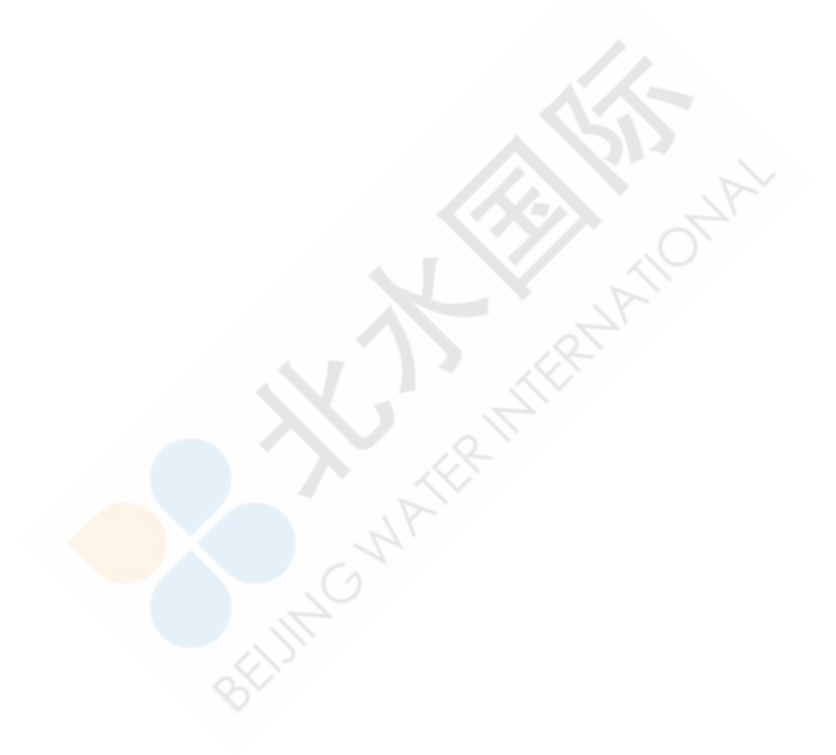

北京 **2012** 年 **5** 月 <span id="page-16-0"></span>本文于1994年1月发表于《地下水》杂志(第16卷第1期),作者:沈珍瑶(中国辐射 防护研究院)、谢彤芳(山西省水资源研究所)。本教材的编者对原文做了适当的改 动。

微水试验方法, 英文名Slug Test, 是一种瞬时向井中注入或抽取一定量的水, 通过观测 井水位变化情况, 来求得井附近含水层渗透系数的方法。

----------------------------------------------------------------------------------------------------------------

微水试验方法, 在国外有一定应用, 在我国的台湾省应用较广, 尚未见到有在大陆使用此 方法的报道, 该方法与常规抽水试验(或注水试验)相比, 所需经费、人力及时间均较 少, 前者仅10分钟~几小时,而后者需几天。尤其在经费不足情况下, 为了尽可能多地取 得资料, 利用本方法确定含水层之渗透系数,应是一种较为良好的方法。当然, 应指出这 种试验方法仅涉及井周围的含水层, 因此得到的结果实际也仅适用于井周围小范围内的 介质。下面分别介绍在承压井和潜水井中进行此项试验求取渗透系数的方法。

# **1.**承压含水层微水试验求参方法

假定:(1)含水层是均质, 各向同性;

- (2)含水层无限展布;
- (3)承压井为完整井。

Cooper Bredebett和Papadopulous (1976)导出了水头变化之关系式,其公式为:

$$
H = H_0 F(\alpha, \beta)
$$
  

$$
\alpha = \frac{r_s^2 S}{r_c^2} \qquad \beta = \frac{kbt}{r_c^2}
$$
  

$$
F(\alpha, \beta) = \frac{8\alpha}{\pi^2} \int_0^{\frac{txp(-\beta u^2/\alpha)}{u f(u, \alpha)}} du
$$
  

$$
u = \frac{r^2 S}{4Tt}
$$

$$
f(u, \alpha) = [UJ_0(u) - 2\alpha J_1(u)]^2 + [uy_0(u) - Zay_1(u)]^2
$$

式中  $J_0(u)$ , $J_1(u)$ ,  $y_0(u)$ ,  $y_1(u)$  ---------------第一类和第二类Bessel函数;

*rs* ---------------筛管半径

*<sup>c</sup> r* ---------------井套管半径

*H*<sup>0</sup> -------------注水或取水瞬时的水位变化,即最大水位差,注水或取水完成时的水

位减去原来静止水位之绝对值

*H* -------------水位变化值,是时间的函数

*S* --------------贮水系数

*K* -------------渗透系数

*b* --------------承压含水层厚度

*t* -------------时间,注水或取水瞬时为起始时间

*T* ------------导水系数, *T* =  $kb$ 

实际工作中,先测得静止水位值后再进行微水试验,瞬时向井中注入或抽取一定量的 水, 测得不同时刻之水位值, 将之减去静止水位值换算成水位差(H), 则起始时刻 (t=0) 时, 水位差最大, 为H<sub>0</sub>, 将 H/H<sub>0</sub>~t记录在半对数纸上, t轴取对数, 将此 曲线与典型曲线拟合(典型曲线见图1),选择一个相称点(match point),使这个点 在典型曲线上的数值 T<sub>t</sub> / r<sup>2</sup> = 1, 记录 H / H<sub>0</sub> - lgt 中这点对应 t 时间, 则:

$$
T = r_c^2 / t
$$

$$
k = T / b
$$

$$
S = \frac{r_c^2}{r_s^2} \alpha
$$

由此我们求得了参数。

![](_page_17_Figure_7.jpeg)

图1  $H/H$ <sub>0</sub>  $-$ lg*Tt*/ $r_c^2$ 对应α 关系典型曲线

# <span id="page-18-0"></span>**2.**非承压含水层微水试验求参方法

假定:(1)潜水含水层,含水层均质,各向同性; (2)含水层面积无限大。

Bouwer和Rice导出了微水试验法求渗透系数公式:

$$
K = \frac{r_c^2 \ln(R_c/R_w)}{2d} \frac{1}{t} \ln \frac{h_0}{h_t}
$$

当井只与含水层部分厚度相通时,

$$
\ln \frac{R_c}{R_w} = \{ \frac{1.1}{\ln(b/r_w)} + \frac{A + B \ln[(D - b)/r_w)]}{d/r_w} \}
$$

A、B是无量纲参数,是<sup>d/r</sup>w的函数; 当井与含水层整个厚度相通时,

$$
\ln \frac{R_c}{R_w} = \left[ \frac{1.1}{\ln(b/r_w)} + \frac{c}{d/r_w} \right]
$$

 $c$ 为无量纲参数, 是 $d/r_{w}$ 的函数。

上述几式中:*rc* ---------------井套管半径

*rw* ---------------筛管半径

*<sup>h</sup>*<sup>0</sup> ---------------瞬时变化之最大水位差

*h* ---------------水位差

其他参数符号意义见图2

![](_page_18_Figure_15.jpeg)

图2 有关参数说明图

实际工作中, 在测得水位值后, 求水位变化 ht, 做 ht 与t之关系曲线, 将他们记录在半 对数纸上,ht是对数坐标。经过数据点,画一最适合之直线,据此直线,任选t值及相  $\tilde{\omega}$ ht, 计算 $^{(1/t)\ln(h_0/ht)}$ , 然后, 根据井与含水层部分相通还是全部相通, 确定A、

 $\, {\bf B}$ 、C值,若部分相通,据 $\,d/r_{\rm w}$ 确定A、B值,若完全相通,则确定C值,由此可计算  $\ln(R_c/R_{_W})$ ,再代入求参公式,即得渗透系数K值。A、B、C与 $^{d/r_{_W}}$ 之关系曲线见图3.

![](_page_19_Figure_3.jpeg)

图3 A、B、C与 对应曲线图 *<sup>w</sup>* /*rd*

# <span id="page-20-0"></span>Aquifer Test 算例 1: 承压含水层抽水试验分析

**Waterloo, Canada** 

# 练习目的

- 1. 使用 Aquifer Test 创建抽水试验。
- 2. 使用 Aquifer Test 创建抽水试验分析,包括 Time VS. Drawdown 分析和 Theis 分析。
- 3. 学会使用 Site Plan 标签, 对 Aquifer Test 的分析模拟结果进行可视化查看, 并生成 用户自定义的报告。

# 问题描述

研究区位于 Newington 飞机场。区内地层包括 40 英尺厚的砂砾石含水层。该区域中有 三口完整井, 分别为 Water Supply 1, Water Supply 2,以及 OW-1。Water Supply 1 以 150 加仑/分钟的速率抽水 24 小时。OW-1 位于 Water Supply 1 南部 200 英尺的位置。Water Supply 2 在第二组练习中会被激活。

这部分的目的是对 OW-1 的降深数据进行分析,从而确定含水层的导水系数和贮水系 数。

# <span id="page-21-0"></span>启动**Aquifer Test**

![](_page_21_Picture_3.jpeg)

在桌面上,用户将看到 Aquifer Test 的启动图标 2 . 双击 Aquifer Test 图标开始程 序,可以看到软件界面,如下图:

![](_page_21_Picture_112.jpeg)

Aquifer Test 窗口按照逻辑顺序排序,用户可通过使用导航标签依次输入相关信息。

- 抽水试验或微水试验标签(Pumping Test/Slug Test)包括项目、试验和包括单位在内 的含水层信息。
- 抽水率标签(Discharge)只在抽水试验中有,包括抽水井的补给数据。
- 水位标签(Water Levels)包括观测井、抽水井和已选试验中使用的水位计数据。
- 分析标签(Analysis)包括了 Aquifer Test 中所有可用的分析功能。
- 场地图标签(Site Plan)中可以将井位和水位等高线等数据绘入底图。
- 报告标签(Reports)可根据用户需要定制打印报告。

#### 项目导航栏

如下图所示,项目导航栏便于用于在软件的所有功能之间灵活切换。

<span id="page-22-0"></span>![](_page_22_Picture_31.jpeg)

# 第一部分:创建承压含水层抽水试验

# 第 1 节: 输入试验信息

创建抽水试验之前,需要先保存项目,选择文件/保存,会出现如下界面

![](_page_23_Picture_90.jpeg)

输入项目名称:承压含水层抽水试验分析,单击保存。

一、在抽水试验标签中输入承压含水层试验的相关信息,包括以下五个方面:

1.项目信息

- 项目名称: Newington Airport
- 项目编号: 12345
- 客户: Newington Airport
- 地点: Newington Airport

2.抽水试验信息:

- 试验名称: Confined Aquifer Analysis
- 试验者: 用户姓名
- 日期:当前日期

完成之后,点击左侧导航栏中的试验,可以看到新建试验已经展示出来,如图所示:

![](_page_24_Picture_109.jpeg)

**IONA** 

3.单位信息:

- 场地图 site plan: ft
- 量纲 Dimensions: ft
- 时间 Time: min
- 抽水率 Discharge: US gal/min
- 导水系数 Transmissivity: US gal/day-ft
- 压力 Pressure: Pa A.

![](_page_24_Picture_110.jpeg)

下面的转换当前数据值(Convert existing values)选择框具有以下功能:

- 选中该框,用户更换新单位之后无需重新输入数据值,系统可根据新单位 自动计算转换
- 不选该框,用户输入数据之后选择了错误的单位,系统可不更改数据值自 动变更单位

备注:新建试验时,系统默认的单位可通过工具/选项/常规(Tools/Options/General)进

#### 行设置。

4.含水层属性:

- 含水层厚度: 40
- 含水层类型: 承压含水层(Confined)

![](_page_25_Picture_185.jpeg)

5.井位和几何结构

定义井位置和几何结构可通过手动输入每个井的信息,或从文本文件中导入相关数 据。根据项目介绍,需要新建三口井并输入相关信息。

首先修改已有井的信息:

- 井名: Water Supply 1
- 类型: Pumping Well
- X 横坐标: 350
- Y 纵坐标: 450
- 海拔 $(amsl): 0$
- 水位基准高程: 0
- 贯穿含水层:完整(Fully)
- R (有效半径): 0.3
- L (筛管长度): 50
- b (滤管底部到含水层顶部厚度): 不填
- r (套管半径): 0.25

然后新建一口观察井,单击"创建新井",输入以下信息:

- 井名: OW-11
- 类型: 观测井(Observation Well)\*
- X 横坐标: 350
- Y 纵坐标: 250
- 海拔 $(ams!)$ : 0
- 水位基准高程: 0
- 贯穿含水层: 完整(Fully)
- R (有效半径): 0.06
- L (筛管长度): 50
- b (滤管底部到含水层顶部厚度): 不填
- r (套管半径): 0.05

\*两次单击(非双击)"类型"区域,可通过下拉菜单进行选择。

最后新建 Water Supply 2, 这口井将会在之后的试验中使用激活。

- 井名: Water Supply 2
- 类型: Not Used
- 横坐标: 350
- 纵坐标: 100
- 海拔(amsl): 0
- 水位基准高程: 0
- 贯穿含水层: 完整(Fully)
- R (有效半径): 0.3
- L (筛管长度): 50
- b (滤管底部到含水层顶部厚度): 不填
- r (套管半径): 0.25

现在就可以看到如下图所示的窗口界面:

![](_page_27_Picture_121.jpeg)

二、定义抽水井 Water Supply 1 的抽水率。

单击抽水率(Discharge)标签;

■抽水试验 ■抽水率 图水位 图分析 场地图 Q 报告

或在左侧的导航栏中的抽水率下单击 Water Supply 1。

□ 抽水率 Water Supply1

在界面左上角,选择 Water Supply 1, 输入相关信息:

- 选择固定的抽水率
- 输入: 150 US gal/min

三、添加观测井水位数据

Aquifer Test 支持一下几种方式进行水位输入

- 手动输入每个数据
- 从 Windows 剪切板进行复制粘贴
- 从文本文件或 Excel 表格中导入
- 从 ASCII (.asc, .txt)、地下水自动监测仪 Diver (.MON)或 Level (.lev)等数 据记录文件导入数据

<span id="page-28-0"></span>在这次练习中,具体操作如下:

1.单击水位(Water Levels)标签

2.从左上方的列表中选择 OW-1

3.在静水位(Static Water Level)中输入 4.0

4.数据导入可以通过两种方式。第一,选择文件/导入/导入数据(File/Import/Water level measurements)。第二,单击列表上方的"导入(Import)"按钮,在 AquiferTest\Demo\文件夹中选择 OW-1.xls,并打开。就会出现如下所示的水位测量 值。

5.在工具栏中单击刷新按钮 2. 更新图像。在软件界面右侧的 Drawdown 水位降深栏 中可以看到计算出的水位降深数值和据此产生的曲线。

![](_page_28_Figure_8.jpeg)

可以看出,经过 24 小时的抽水试验,观测井中的水位下降了大约 4.5 英尺。

# 第二部分:创建抽水试验分析

这一部分我们将检测并分析数据,创建分析图表,并对含水层参数进行计算。

#### 第 1 节:**Time vs. Drawdown**时间降深分析

1.单击分析(Analysis)标签。

2.在左上方的数据来源"Data from"中,选中"OW-1"。

第一组要进行的分析是基本的时间和降深图。

3.在此标签中,填写相关信息。如下

![](_page_29_Picture_70.jpeg)

- 分析名称: 时间和降深图 Time vs. Drawdown
- 分析人员:用户名称
- 日期:当前日期

4.在界面右下方的分析方法"Analysis method"中选择"Time-Drawdown"。

![](_page_29_Picture_71.jpeg)

5.左侧的项目导航栏中会出现"Time vs. Drawdown"的分析,中间的分析框中会出现图

 $\mathcal{L}$ 

# 表。如下所示:

![](_page_29_Picture_72.jpeg)

#### <span id="page-30-0"></span>第 2 节:Theis泰斯分析

泰斯分析是对承压含水层默认选择的分析。

1. 新建一个分析。可通过在左侧导航栏中新建一个分析,也可通过主菜单的分析/创建 新分析 (Analysis/Create New Analysis)。

2. 填写相关信息。如下

- 分析名称:Theis
- 分析员:实验者
- 日期:当前日期

这时,在左侧的项目导航栏中可以看到已经添加上了"Theis"的分析。

![](_page_30_Picture_168.jpeg)

3.单击自动拟合按钮 , 3.单击自动拟合按钮 , 2.单击自动拟合按钮

![](_page_30_Figure_13.jpeg)

同时,可以在右侧的分析导航栏中看到,软件已经自动的完成了导水系数和贮水系数 的计算:

![](_page_31_Picture_114.jpeg)

在这个分析中,也可以展示出对数空间内的传统的泰斯曲线。操作如下:

#### 1. 图像展示区的上方,选中无量纲(Dimensionless)一项。

![](_page_31_Picture_115.jpeg)

2.展开图表选项,将标记尺寸值调整为 11,便于观察。

![](_page_31_Picture_116.jpeg)

用户可以根据自己的需要在右侧的图表及展示选项中修改设置。

![](_page_31_Figure_9.jpeg)

![](_page_31_Figure_10.jpeg)

Aquifer Test 可以自动将数据拟合出曲线,并且计算出含水层参数。然而, 拟合过程会 考虑所有的数据,而有时这并不是理想的状况。例如,如果用户怀疑含水层泄漏或其 他的水力边界功能会影响拟合结果,此时需要更多的依赖于早期数据。

在这次抽水试验中, 在 Water Supply1 的南部 700-1000 英尺的位置, 有一个边界条件影 响了水位/降深,所以我们需要将 100 分钟之后的数据点移除掉。

有许多方式可以完成移除,在分析中无效化数据点(这些数据点仍然可见,但是不会 参与分析),或者在数据中增加时间限制(在时限之外的数据不参与展示)。下面将 进行这两项操作。

1.首先进行设置,将图像调回原始的显示模式:

在图像展示上方,撤销无量纲(Dimensionless)的选择;

![](_page_32_Picture_107.jpeg)

在时间坐标(Time)中,进行以下设置:标题:时间;坐标类型:线性;数值格式: 0.00。

在降深坐标(Drawdown)中,标题:降深;坐标类型:线性;数值格式:0.00。

![](_page_32_Picture_108.jpeg)

2.在主菜单中,选择分析/定义分析时间范围(Analysis / Define Analysis Time Range),或者在左侧的项目导航中,直接单击定义时间分析范围(Define Analysis Time Range), 如图:

![](_page_33_Picture_92.jpeg)

然后进行设定:

![](_page_33_Picture_93.jpeg)

3.选择"之前",并输入 101。这将包括 101 分钟之前所有的数据时间点,去掉 100 分钟 之后所有的数据时间点。

4.单击"OK",100 分钟之后所有的数据点,会被暂时隐藏。如下图:

![](_page_33_Figure_7.jpeg)

5.接下来,需要修改图表属性,以强调早期的数值。 6.在右侧的分析导航栏中的时间坐标(Time)中,将最大值设置为 105 7.将降深坐标(Drawdown)的最大值设置为 2.5

![](_page_34_Picture_117.jpeg)

![](_page_34_Picture_118.jpeg)

 $\ddot{\phantom{a}}$ 

8.单击拟合按钮,进行数据曲线拟合,可以看出 100 分钟之后的时间数据点没有显示。

![](_page_34_Figure_5.jpeg)

去掉 100 分钟之后的数据点后,含水层参数发生了变化:

□ 结果 - OW-11 T [U.S. gal... 3.35E4 l<sub>S</sub>  $4.27E - 4$ 

现在使用另外一种方法去除不需要的数据。

1.首先要将图表调整回原始状态:

时间坐标(Time)中,进行以下设置: 最小值: 0;最大值: 2000。

降深坐标(Drawdown)中, 最小值: 0;最大值: 5。

2.选择定义分析时间范围(Define analysis time range)。

3.选择"All",单击"OK"。

4.然后,从图像中去除不需要的时间数据点。单击图像展示区上方的排除(Exclude)

按钮 2, 进行以下设置。

5.在起始(Start)中输入 101, 在结束(End)中输入 1440.

6.单击 Add 增加。

7.选择新增加的时段,单击确定。

![](_page_35_Picture_85.jpeg)

8.修改拟合图显示属性,便于更好的展示图像。 9.单击拟合按钮,生成如下图像。

![](_page_35_Figure_7.jpeg)

可以看出虽然拟合的曲线并未考虑 100 分钟之后的数据,但是这些数据点仍然可见。

<span id="page-36-0"></span>含水层参数如下:

![](_page_36_Picture_93.jpeg)

有时软件无法拟合出最完美的线条时,有以下两种方法可以进行调整: 如果您怀疑不符合泰斯假设(承压、无限延伸、各向同性含水层),可以在右侧的分 析导航栏中的模型假设(Model Assumptions)中修改假设。

![](_page_36_Picture_94.jpeg)

或者通过参数控制(Parameter Controls),人工进行修改。

以下为参数控制的操作方法:

1.单击图表上方的参数控制按钮 , 可在下表中调节/输入/修改特定的参数, 并观察曲 线的相关反应。调整之后关闭此界面。

![](_page_36_Picture_95.jpeg)

2.如果仅需要手动设定某一部分参数,可以在设定结束后单击锁定按钮 <sup>49</sup>, 此参数将 被锁定。再次进行自动拟合参数操作时将在此基础上进行。

# 第三部分:绘制降深轮廓图

在这个阶段,通过使用场地图(Site Plan)标签中的绘图功能,将水位降深做等值线, 使数据可视化。

1.选择场地图(Site Plan)标签。

左上角的展示井(Display wells from)中可以选择需要展示井的来源;下面的地图属性

(Map properties)中可以对地图/等高线属性进行设置;

![](_page_37_Picture_41.jpeg)

2.为了获得更好的井视图,我们可能会需要缩小默认的视图。在展示等高线之前,需要 选择作为等高线基础的数据系列。

3.单击地图属性栏中的数据系列(Data Series)按钮,会出现如下界面:

![](_page_37_Picture_42.jpeg)

4.选择 Theis 分析 5.选择 OW-11 6.保留其他设置,单击确定。 7.在地图属性中,选中颜色阴影(Color Shading)和高程线(Contouring)。 然后会看到类似于下面的展示:

![](_page_38_Picture_57.jpeg)

用户可以按照以下步骤,修改展示颜色:

1.在地图属性中,单击高程线设置(Contour Settings)按钮,有如下界面:

![](_page_39_Picture_87.jpeg)

2.在高程线(Contour Lines)标签中,单击颜色,并更改为黑色。

- 3.在间隔(Intervals)中的进行设置,最小值:1.5,距离值:0.5.
- 4.单击应用更新地图。

5.单击颜色阴影(Color Shading)标签,进行如下设置:

- Minimum value: 1.5
- Maximum value: 5.0
- Minimum color: 蓝色
- Maximum color: 红色
- > color,选择同样的红色

![](_page_39_Picture_88.jpeg)

<span id="page-40-0"></span>6.单击确定,应用此设定,可得到类似于下面的结果:

![](_page_40_Figure_3.jpeg)

7.进行下一步之前,关闭颜色图和颜色线:

- o 在地图属性(Map properties),去掉颜色阴影(Color Shading)的选择
- o 在地图属性(Map properties),去掉高程线(Contouring)的选择

# 第四部分:模拟第二个抽水井的影响

我们已经计算出了含水层参数,现在向含水层系统增加额外的负荷,可以使用该软件 来预测影响。在下面的例子中,我们将会激活第二口抽水井,通过对观测井水位的模 拟来确定在第二口抽水井抽水会对水头有何种影响。

在进行之前,必须锁定含水层参数,这保证了目前的参数在自动拟合中,不会发生改 变。操作如下:

1.返回分析(Analysis)标签。

2.在项目导航栏中的分析框中选择 Theis 分析。

日 分析 **x** Time-Drawdown  $\boxed{\approx}$  Theis 2 创建新分析

3.单击参数控制图标

4.单击每个参数右侧的锁键。

![](_page_41_Picture_126.jpeg)

5.切换到抽水试验(Pumping Test)标签。

6.在井列表中,选择 Water Supply 2, 将类型更改为抽水井(Pumping Well)。

![](_page_41_Picture_127.jpeg)

7.切换到抽水率(Discharge)标签,从井列表中选择 Water Supply2 。

8.选择非恒定的选项,并输入以下抽水率

时间 抽水率

720 150

1440 0

![](_page_41_Picture_128.jpeg)

这些数值意味着, Water Supply 2 和 Water Supply 1 同时开放, 然而, Water Supply 1 以 固定的抽水率 150US gal/min 抽取 1440 分钟(24 小时),而 Water Supply 2 只以 150US gal/min 的速率抽取了 720 分钟(12 小时), 然后就关闭了。

9.切换到分析(Analysis)标签,单击 Theis 分析回到原来的 Theis 分析, 现在的图像包 含了新的理论降深曲线,更加陡峭。

10.为了更全面的看到影响,我们需要进行一些修改,展开 Drawdown axis,最大值改 为 8。

这时,我们可以看到类似下面的图像:

![](_page_42_Picture_61.jpeg)

默认值中,分析假定抽水率是固定的,如果输入了变化的抽水率,系统会按照固定抽 水率应用到整个抽水过程中,我们需要一些修改。

1.展开界面右侧的模型假设(Model Assumptions)

2.在抽水率(Discharge)区域中选择变化的(Variable)

![](_page_42_Picture_62.jpeg)

此时生成的分析图如下:

![](_page_43_Figure_2.jpeg)

我们注意到, 在 720 分钟之后, 理论降深曲线突然上升, 符合了 Water Supply 2 在 720 分钟后关闭的设置。

为了可视化第二口抽水井的影响,单击 Site Plan 标签。

1.在地图属性(Map properties)中,选中颜色阴影(Color Shading) 和高程线 (Contouring), 结果和下面类似:

![](_page_43_Picture_6.jpeg)

用户可以通过界面上面上方的按钮进行相关操作。

<span id="page-44-0"></span>![](_page_44_Picture_2.jpeg)

# 第五部分:生成报告

1. 选择报告(Report)标签,选择需要打印展示的栏目:

![](_page_44_Picture_51.jpeg)

- 2. 选择文件/打印(File/Print), 或者单击 ,进行打印。
- 3. 最后保存项目,单击 。

# **Aquifer Test** 算例 **2**:微水试验

# **Waterloo, Canada**

# <span id="page-45-0"></span>练习目的

1. 使用 Aquifer Test 创建微水试验。

2. 能够使用 Aquifer Test 创建微水试验分析,包括 Hvorslev 和 Bouwer & Rice 分析等。

3. 学会使用报告模版,根据用户自身需求,生成报告。

# 问题描述

研究区位于 Newington 飞机场。区内地层包括 40 英尺厚的砂石砾石含水层。该区域中 有三口完整井,

这项微水试验是在 Newington 机场进行的,当地有 40 英尺厚的砂砾含水层。

**BELIEVE AVENUE** 

# <span id="page-46-0"></span>第一部分:输入试验信息

一、选择试验/创建微水试验(Test/Create a Slug test), 或单击项目导航栏中的创建微 水试验(Create a Slug Test)。

注意,此算例保留了之前算例的相关信息,请根据需要进行保留或修改。另外,抽水 试验中的所有井已经自动调整为"未激活"。

**ARYON** 

1. 部分项目信息已经填写好,请输入以下项目信息:

- 修改单位:
	- o 场地图(Site plan): ft
	- o 量纲 (Dimensions): ft
	- o 时间(Time): s
	- o 抽水率(Discharge): N/A
	- o 导水系数(Transmissivity): ft2/d
	- o 压力(Pressure): N/A
- 试验名称: Slug Test 1
- 实验者: 用户
- 含水层厚度: 40
- 含水层类型: 承压含水层 (confined)
- Bar. Eff.: 不填

2. 接下来需要添加试验中操作的测试井,单击在井列表之下的"单击此处创建新井 (Click here to create a new well)"。然后对新建的井进行以下参数设置:

- 井名: MW5
- 类型: Test Well
- 横坐标: 0
- 纵坐标: 0
- 海拔 (amsl): 0
- Benchmark: 0
- Penetration Fully
- R (有效半径): 0.05
- L (screen length): 3
- b (dist from bottom of well screen to top of aquifer: 不填
- r (套管半径): 0.025

输完上述参数后的界面如下:

![](_page_47_Picture_119.jpeg)

微水试验中没有进行一个阶段的连续抽水,所以没有抽水率(Discharge)标签。

二、输入水位数值

1.单击"水位(Water Level)"标签,输入微水试验的水位数值。

- 静水位 (Static Water Level) : 14.80
- 初始水位(WL at t=0): 15.23

2.输入水位数据值,选择文件/导入/导入数据(File/Import/Water Level Measurements) 3.选择 AquiferTest \ Import Files,导入 MW5.xls 文件

4. 单击刷新按钮 , 会看到水位变化曲线如下:

<span id="page-48-0"></span>![](_page_48_Figure_2.jpeg)

现在已经输入了本次实验中所需要的数据。

# 第二部分:创建分析

#### 第 1 节 **Hvorslev** 分析

1.单击分析(Analysis)标签。同抽水试验类似,顶部是试验的一些信息,请输入以下 信息:

- 分析名称: Hvorslev
- 分析员: 用户
- 日期: 当前日期

2.在分析方法中选择 Hvorslev。

3.在右侧设置以下信息: 时间坐标(Time): Min=0, Max=500; 降深坐标

 $(Drawdown)$ : Min=0.05, Max=1.

4.单击拟合按钮,进行曲线拟合,会产生类似下面的图像。X 坐标轴表示时间, Y 坐 标轴表示 h/ho, 即水头差与最大水头差的比值。

#### <span id="page-49-0"></span>Aquifer Test 培训教材 北水国际

![](_page_49_Figure_2.jpeg)

∃ 结果 - MW5

 $K$  [ft/d]  $2.00E - 1$ 

和抽水试验类似,我们可以通过"参数控制(Parameter Controls)"工具来调整微水试验 参数。参数控制是实时更新的,以便于随时查看参数更改的效果。在 Theis 分析中, 拟 合的参数是导水系数 T 和贮水率 S。在 Hvoslev 中, 则是水力传导率 K。如果用户选择 切换到其他分析中,可用的参数会随之进行变化。

#### 第 2 节**Bouwer & Rice**分析

为了分析非承压含水层微水试验数据,Aquifer Test 中也包含了 Bouwer-Rice 方法。 Bouwer-Rice 方法比 Hvorslev 更加复杂,考虑了实际状况中更多因素的影响。可利用相 同的数据进行 Bouwer & Rice 分析。

1.在主菜单中,选择分析/创建新分析(Analysis/Create a New Analysis)。 2.在分析方法中选择 Bouwer & Rice,并填写下列信息:

- 分析名称 (Name): Bouwer & Rice
- 分析员(Performed by): 用户
- 日期(Date): 当前日期

```
3. 在右侧设置以下信息: 时间坐标(Time): Min=0, Max=500; 降深坐标
```

```
(Drawdown): Min=0.05, Max=1
```
### <span id="page-50-0"></span>4. 单击 Fit 拟合按钮, 生成以下图像。

![](_page_50_Figure_3.jpeg)

可以看出,用 Bouwer & Rice 分析的水力传导系数值比使用 Hvorslev 方法计算的数值 要小,但差别不大。

□ 结果 - MW5  $1.53E - 1$ K [ft/d]

# 第三部分:创建报告

在输入数据,完成分析之后,使用报告工具,可以创建、生成分析报告。

1.单击分析(Report) 标签

2.通过选择左侧的项目,添加报告中需要展示的内容。

![](_page_51_Figure_2.jpeg)

3.用户可以通过主菜单中的工具/选项(Tools/Options),自定义本公司的信息和标识。 4.最后单击打印按钮, 即可产生纸质版的最终报告。

# **Aquifer Test** 算例练习:多观测井的抽水试验

# <span id="page-52-0"></span>练习目的

- 4. 从实际项目的野外数据中提取必要的信息,并使用 Aquifer Test 创建多观测井抽水 试验分析。
- 5. 学会使用报告模版,根据用户自身需求,生成报告。

## 问题描述

研究区位于 SMWU50 地区。该地区的含水层为 82 英尺的承压含水层。其中有若干口 完整井,本次抽水试验涉及到一口抽水井 EXT-02, 三口观测井 MW-57, MW-59, MW-73。其中, EXT-02 井深为 100 英尺, 筛管位于地表以下 35 英尺至 100 英尺的位 置,筛管有效半径为 0.17 英尺。

在对这四口井进行了抽水试验之前,观测记录了较长时间的水位数值,本次抽水试验 包括阶段抽水测试和固定抽水测试两个阶段。EXT-02 和三口观测井中分别安装了水位 自动监测仪来记录水位的变化。

● EXT-02 阶段抽水测试:

分别于 2007 年 4 月 25 日, 11: 16: 05、2007 年 4 月 25 日, 13: 15: 00 和 2007 年 4 月 25 日, 15: 29: 00 开始以用 3, 6, 8gpm 的速率对此抽水井进行抽水, 在此阶段, 抽水井 EXT-02 最大降深为 28.7 英尺, 在 2007 年 4 月 25 日, 17: 18: 00 停止抽水, 并记录水位恢复数据,其他三口观测井也分别测得了水位变化的数据。

● EXT-02 固定抽水阶段:

从 2007年 4 月 26 日, 13: 16: 50 开始以 6.5gpm 的速度连续进行 24 小时的抽水,于 2007年 4 月 27 日, 8: 54: 52 停止抽水, 观测水位变化值至 2007 年 4 月 27 日, 18: 16:51,同时测得了三口观测井的相关水位变化数据。

这四口井的相对位置可通过下面的图 1 了解。三口观测井的钻孔柱状图可参阅 well log 文档进行查询。

请用上述信息及课程光盘中提供的数据在 Aquifer Test 中创建抽水试验分析工程,并估 计含水层的水力传导系数 K、导水系数 T、贮水系数 S。注意每口井可创建三个阶段的 抽水试验分析工程:阶段抽水试验、固定抽水试验、水位恢复试验,并可以用三个阶

段求得得参数进行相互校验。参考答案见下表。

![](_page_53_Figure_3.jpeg)

图 1:场地及井位图

51

![](_page_54_Picture_198.jpeg)

**SP** 

### 阶段抽水试验结果

# 固定抽水阶段结果

![](_page_54_Picture_199.jpeg)